## **1.3.6 Transferencia de una llamada**

- 1. Si la llamada que desea transferir no es la llamada activa, presione el botón de vista de línea/llamada correspondiente.
- 2. Presione **Transfer**.
	- • Cuando la llamada está siendo transferida, el LED verde al lado del botón de vista de línea/llamada parpadea muy rápidamente para indicarlo.
- 3. Marque el número de teléfono.
	- • Para transferir la llamada a una llamada en espera, presione el botón de vista de línea/llamada correspondiente a la llamada en espera.
- 4. Para completar la transferencia, presione **Transfer** otra vez o cuelgue.

## **1.3.7 Llamadas de conferencia**

Las llamadas de conferencia permiten hablar una sola llamada con hasta tres personas situadas en diferentes lugares. Si está habilitado el modo de conferencia ampliado Meet-Me, puede haber otras opciones de conferencia disponibles. Consulte al administrador de sistema para obtener más información sobre esta función.

### **Realización de llamadas de conferencia**

- 1. Durante el transcurso de una llamada, presione el botón **Conference**.
	- • Nota: Cuando la llamada está en modo de conferencia, el LED verde al lado del botón de vista de línea/llamada parpadea muy rápidamente para indicarlo.
- 2. Marque el número de teléfono.
- 3. Presione el botón **Conference** para agregar esa persona a la llamada en curso.

### **Puesta de llamadas de conferencia en espera**

Cuando ponga una llamada de conferencia en espera, los demás participantes aún podrán hablar entre ellos.

- 1. Presione el botón **Hold** durante una llamada de conferencia. Cuando la llamada de conferencia está en espera, el LED verde al lado del botón de vista de línea/llamada parpadea para indicarlo.
- 2. Para reanudar la llamada, presione el botón de vista de línea/llamada.

### **Quitar a una persona de una llamada de conferencia**

1. Durante el transcurso de una llamada de conferencia, presione el botón **Drop**.

2.Presione # para quitar a la persona mostrada, o \* para ver a la siguiente persona.

### **1.3.8 Obtención de los mensajes**

Una luz roja encendida en la esquina superior derecha del teléfono indica que hay mensajes en espera. Los mensajes son una función administrable. Consulte al administrador de sistema si tiene alguna duda.

**Inicio de sesión en el correo de voz**

- 1. Para iniciar sesión en el correo de voz, siga las instrucciones provistas por el administrador de sistema.
- 2. En cuanto haya iniciado sesión, siga las indicaciones habladas del sistema de correo de voz.

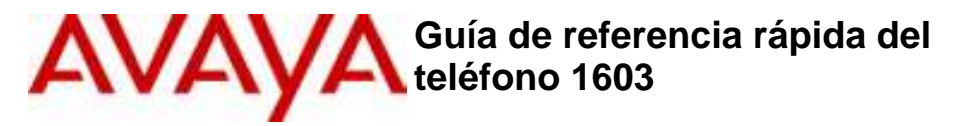

Esta guía describe el funcionamiento de los teléfonos 1603 y 1603SW del sistema de telefonía IP Office de Avaya. Algunas de las funciones descritas en esta guía de usuario pueden no estar disponibles en algunos teléfonos. Si encuentra que alguna función no está disponible, comuníquese con el administrador de sistema.

Los teléfonos 1603 y 1603SW tienen un funcionamiento similar y los mismos controles de usuario que se muestran a continuación.

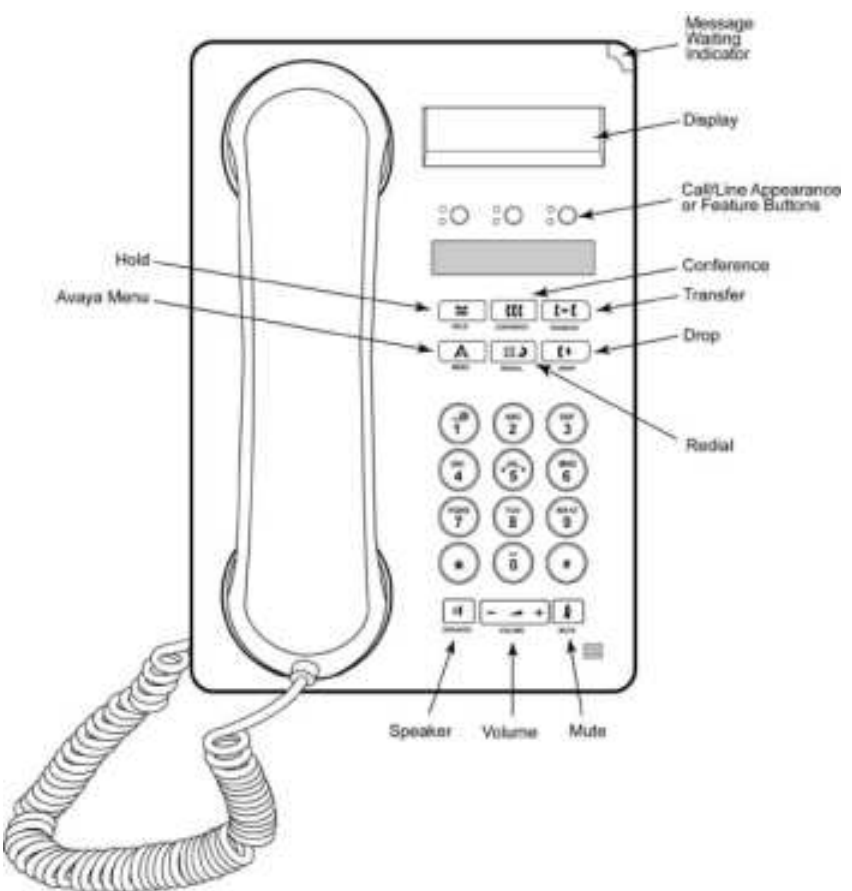

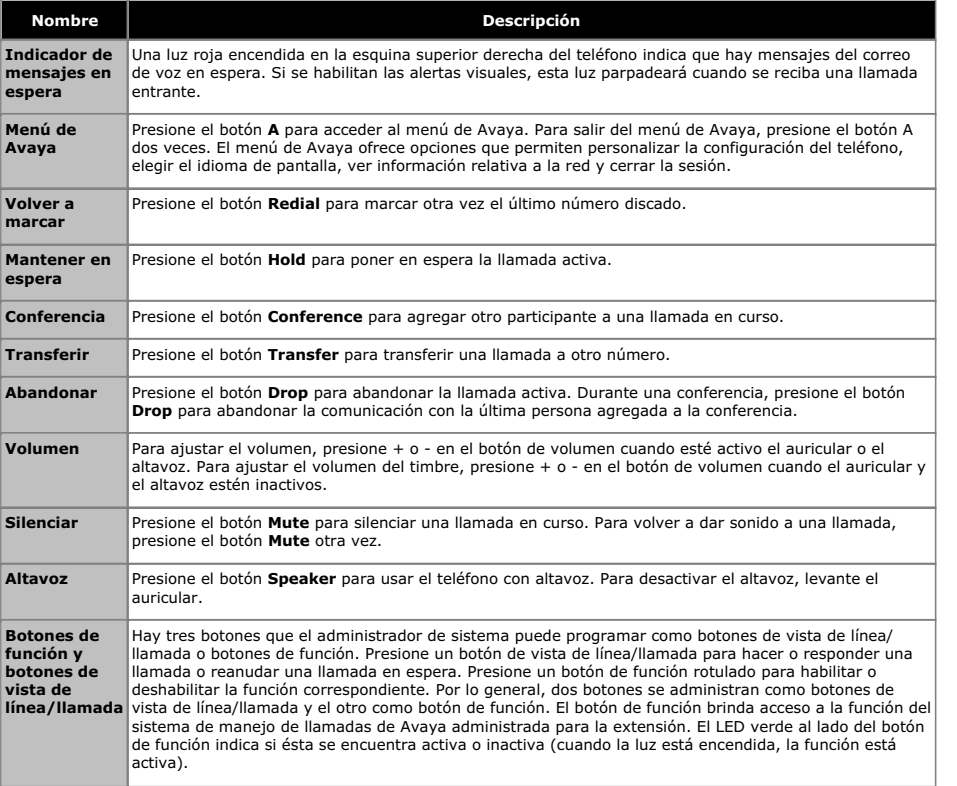

# **1.1 Sobre los LED**

Cada botón de vista de línea/llamada y cada botón de función tiene dos LED, uno verde y el otro rojo, que indican el estado correspondiente al botón. Éste se identifica por el hecho de que el LED esté encendido, apagado o parpadeando, según se describe en las tablas siguientes.

### **Tabla 1. Luces LED de botones de vista de línea/llamada**

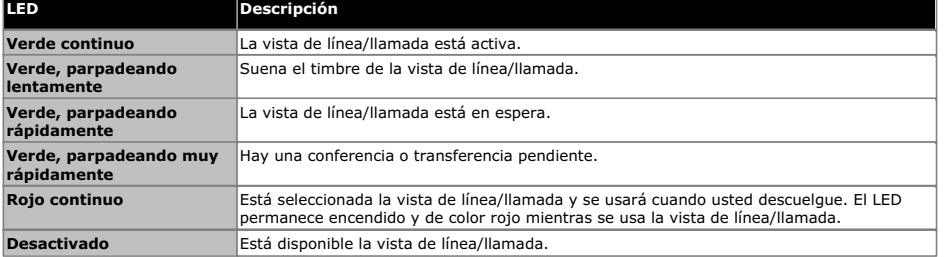

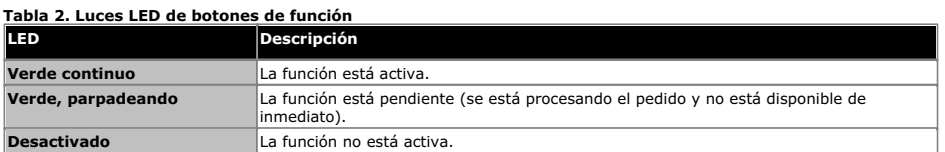

**ESM 01a (12/08/2010)**

# **1.2 Sobre los iconos**

La pantalla del teléfono muestra iconos que indican el estado de las llamadas y las opciones de navegación. En la tabla siguiente se describen los iconos que aparecen en la pantalla del teléfono.

#### **Tabla 3. Iconos en la pantalla del teléfono**

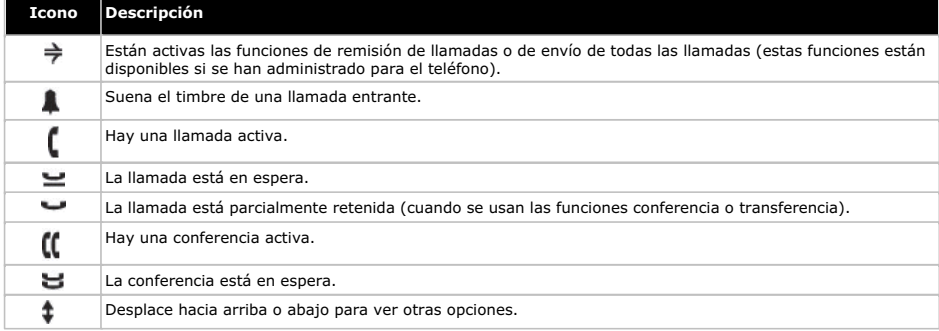

## **1.3 Funcionamiento básico del teléfono**

## **1.3.1 Realización de llamadas**

Si no está en medio de una llamada, sólo tiene que marcar el número deseado.

- 1. Levante el auricular, presione el botón **Speaker** o presione un botón de línea que esté disponible.
- 2. Marque el número al que desea llamar.

## **1.3.2 Remarcado de números**

Presione el botón **Redial** para llamar al último número discado.

## **1.3.3 Respuesta de llamadas**

Cuando se recibe una llamada entrante, el sistema suele seleccionarla automáticamente. Pero si usted ya está en medio de una llamada o recibe más de una llamada entrante al mismo tiempo, deberá seleccionar personalmente la llamada que desea responder.

Los modos en que se puede responder una llamada entrante son los siguientes:

- Si no hay otra llamada en curso, levante el auricular, presione el botón de vista de línea/llamada cuyo LED verde esté parpadeando para indicar que está entrando una llamada o presione el botón Speaker para responder usando el altavoz del teléfono.
- Si está en medio de otra llamada, presione el botón de vista de línea/llamada cuyo LED verde parpadea como indicación de que está entrando una llamada.
	- Si el administrador del sistema habilitó la función de espera automática, se puede responder otra llamada sin necesidad de poner en espera primero la llamada activa. Si la función de espera automática no está habilitada, antes de responder la llamada entrante hay que poner en espera la llamada activa; de lo contrario, al responder la otra llamada se abandonará la que estaba activa.

## **1.3.4 Silenciar una llamada**

Si una llamada está en modo de silencio y se alterna entre el auricular, el auricular manos libres o el altavoz, el modo de silencio se desactivará. Una llamada está silenciada cuando la luz del botón Mute está encendida.

- 1. Presione el botón **Mute** durante una llamada si desea que el interlocutor no pueda oírlo.
- 2. Presione otra vez el botón **Mute** para volver a habilitar el sonido.

## **1.3.5 Puesta de llamadas en espera**

- 1. Presione el botón Hold para poner en espera la llamada activa. Cuando la llamada está en espera, el LED verde al lado del botón de vista de línea/llamada parpadea muy rápidamente para indicarlo.
- 2. Para reanudar la llamada, presione el botón de vista de línea/llamada.